## How to Apply Online for a Kenyan Visa: A Pictorial Tutorial

1) Go to www.ecitizen.go.ke and click on "Register"

Please read these instructions in their entirety before applying for your visa. There is outstanding information and materials that you must gather before commencing.

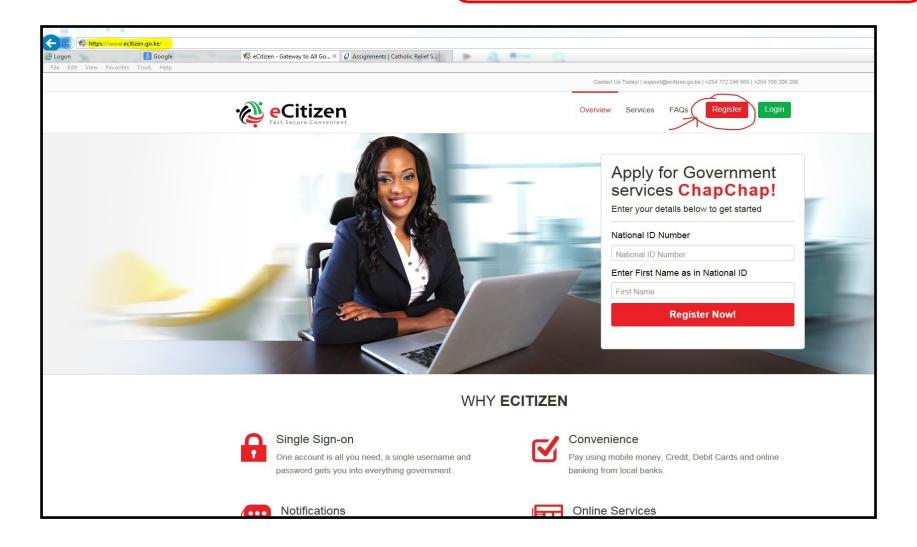

## 2) Click on "Create an Account" in the Visitors part of the page

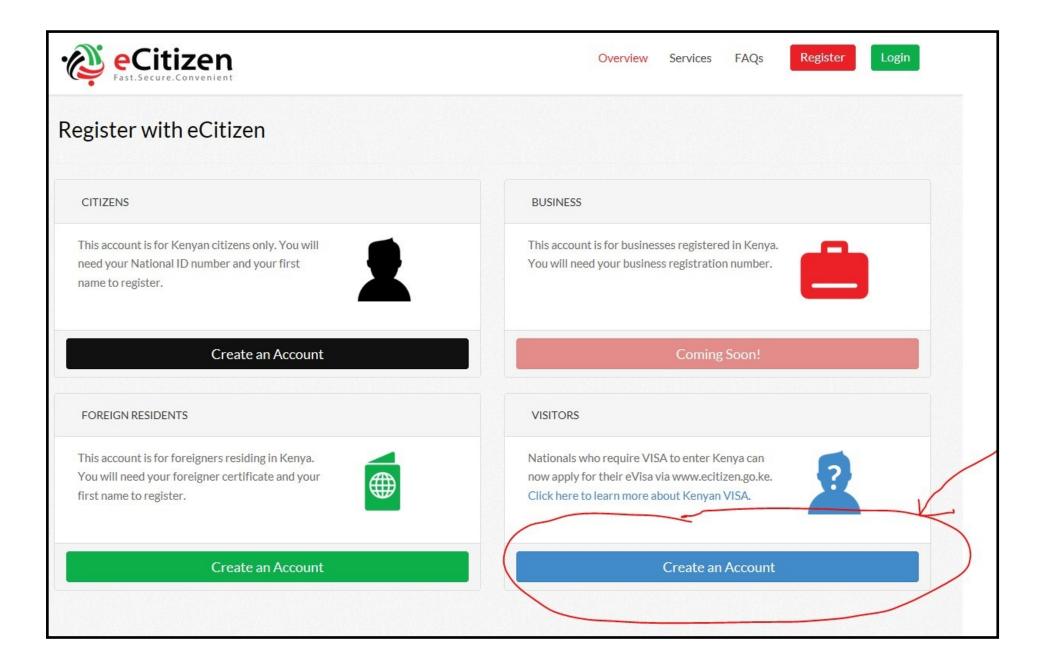

3) Fill out the fields, agree to the terms and click "Continue

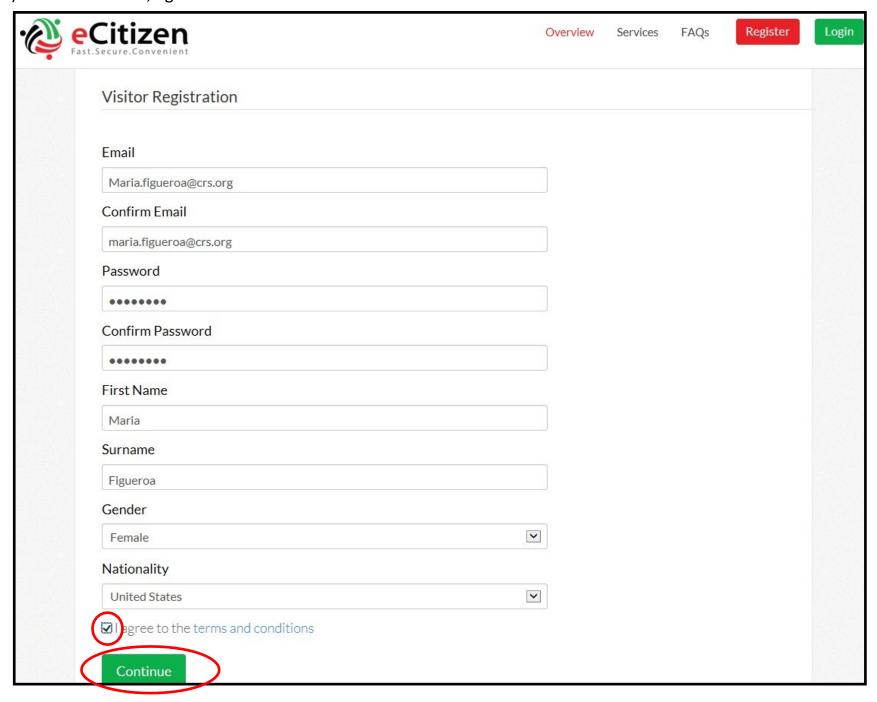

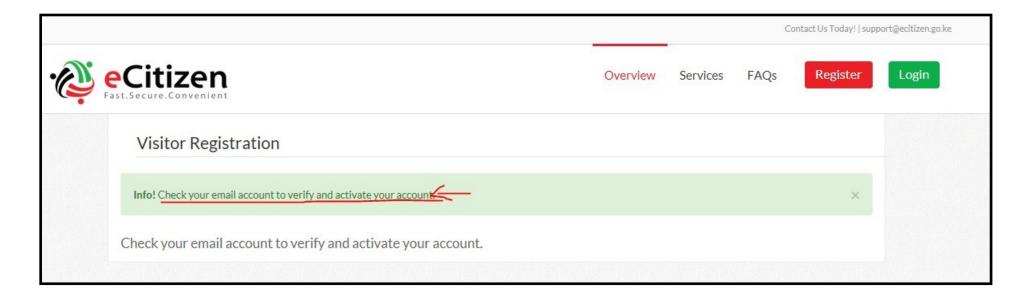

4) As shown above, your screen will reflect that a verification email has been sent. Below is a copy of what the email might look like. Click on the link in the email to activate your account

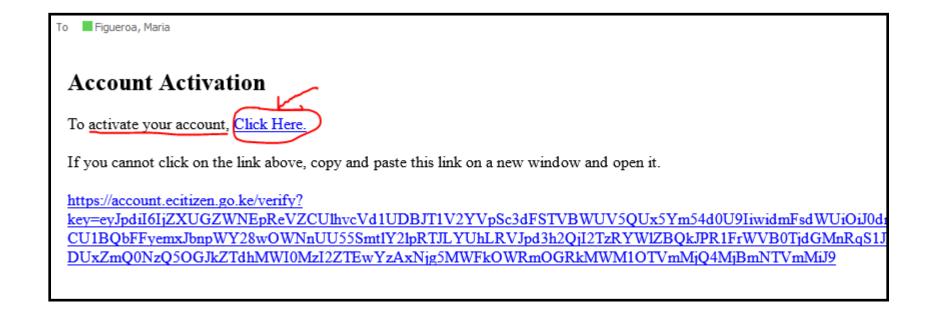

5) Your screen will reflect that your account was verified. Click "next"

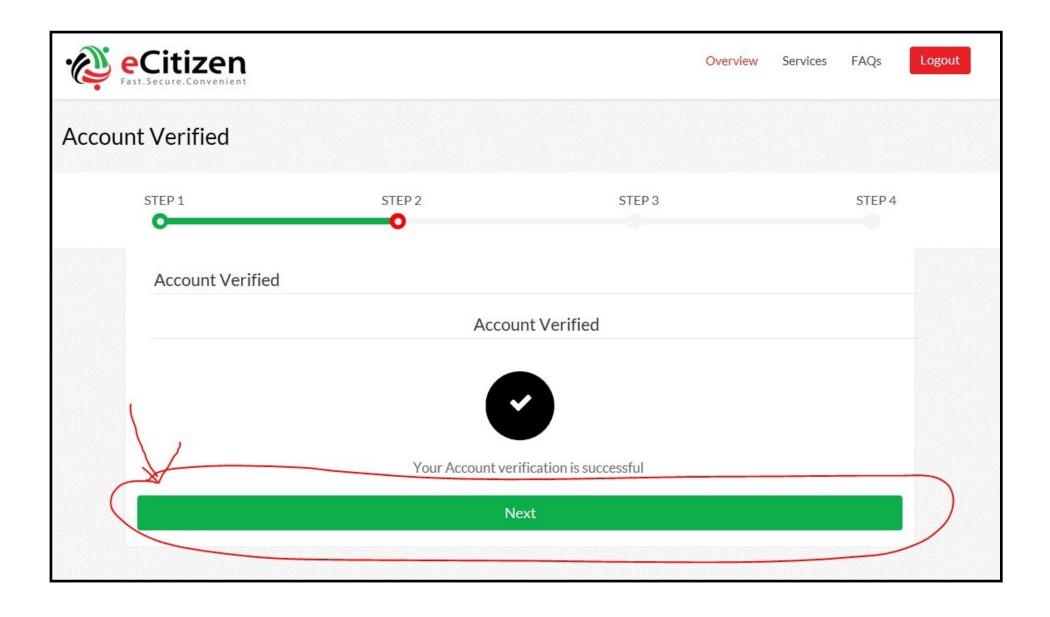

6) You will be asked to upload a picture. Click "Browse" to find the photo in your computer files, click on the correct picture, click "Open" to upload, and then click the "Continue" button. Note that the picture cannot be larger than

500px by 500px.

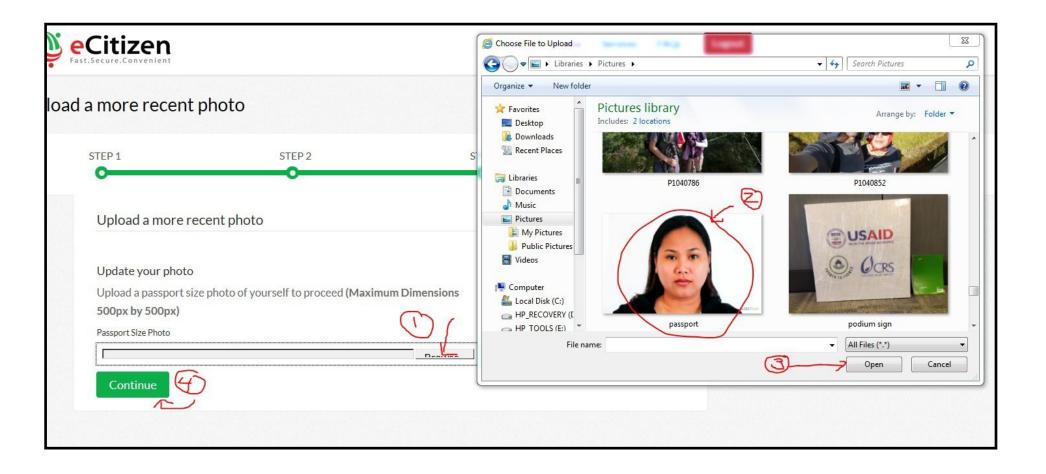

## Upload a more recent photo

### Update your photo

Upload a passport size photo of yourself to proceed (Maximum Dimensions 500px by 500px)

Passport Size Photo

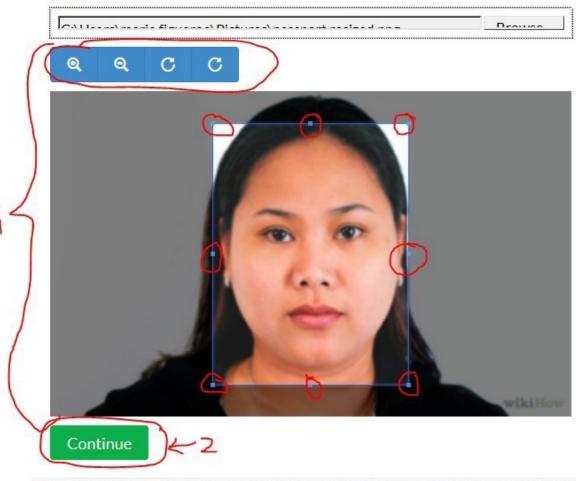

7) Here you are given a chance to crop your picture by using the magnifying glasses to make your picture larger/smaller and/or Stretching the frame around the picture. Click the "Continue" after properly placing the frame.

Tip: The photo that lies inside the frame should have the same approximate *proportions* as the sample below, although it need not be the same size.

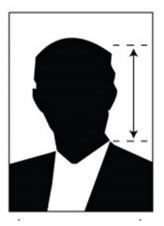

## Official Photo requirements for Kenyan Visa Application

#### KENYAN VISA APPLICATION

How do I Apply

Who requires a visa?

Types of Visa and fees

Requirements

Photo and Upload Guidelines

# Photo requirements, during Registration

- 1. The photograph must be in colour.
- 2. It should have a white background.
- It should have a close up of your head and top of your shoulders so that your face takes up 70-80% of the photograph.
- 4. It should be in sharp focus and clean.
- 5. It should be of high quality with no ink marks and creases.
- 6. The photograph must show you looking directly at the camera.
- 7. It should be 5.5cm \* 5.5cm (207px \* 207px).
- 8. It should show your skin tone naturally.
- 9. It should have appropriate brightness and contrast.
- 10. The photograph should be a recent one not more than 6 months old.
- 11. It is to be taken without headgear.
- 12. Photograph can be taken with headgear, after consideration on case to case basis if the applicant wears headgear on religious grounds. The main characteristics of the face must be apparent from the photograph. Chin, nose, eyes and eyebrows must not be covered, the forehead should be uncovered to the extent that the shape of the face is apparent.
- It should be without hat/cap.
- 14. It should be with the applicant's hair tucked behind his/her ears.
- The photograph should not have any staple marks.
- 16. Scanned & colour photocopies would NOT be accepted.

## Tips for taking a good passport picture

In addition to the official Kenyan photo requirements, found on page 8, please consider the following tips

Take a picture with sufficient white space to allow you to crop the photo to the proper size (see the graphic below)

Do not smile in the photo; have a neutral expression with mouth closed

Adjust the lighting so that shadows are minimized

If you wear glasses, you may wear them in your photo, but avoid glares that obscure your eyes, or tinted lenses

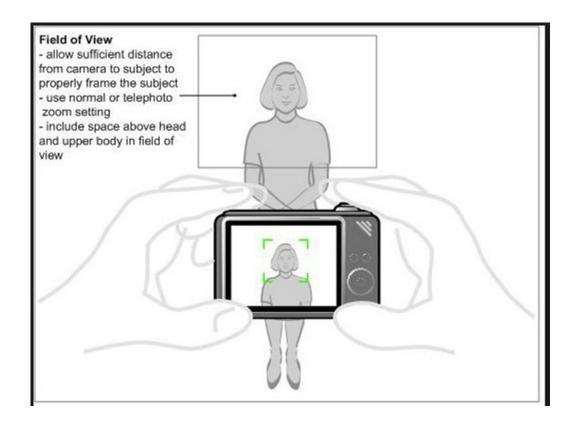

8) Click on "Get Service Now" in the "Department of Immigration Services" section

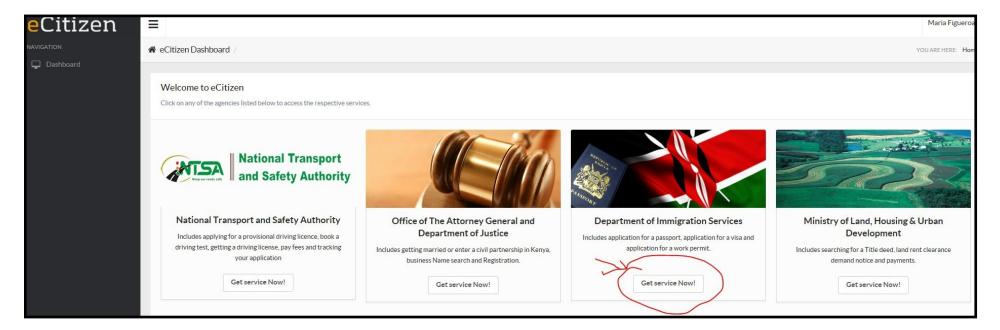

9) Click on "Submit Application"

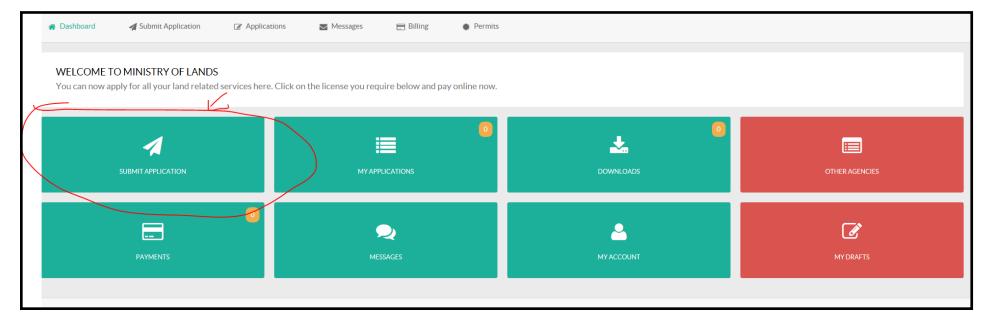

## 10) Click on "Kenyan Visa"

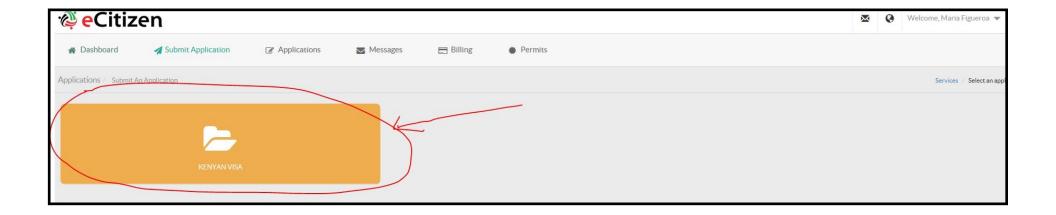

## 11) Click on "Apply for a Single Entry Visa"

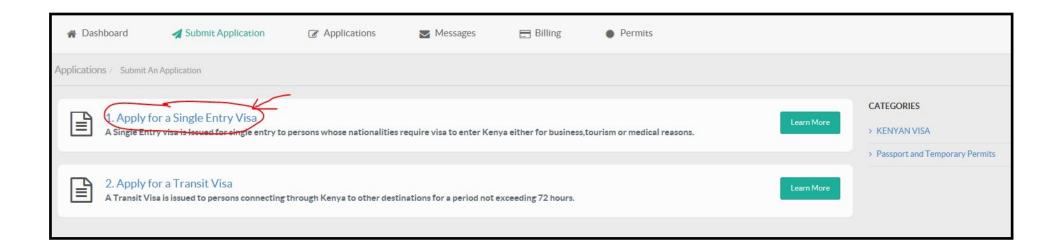

Tip: Click on these links for additional helpful information

12) Click on "Apply Now"

#### 1. APPLY FOR A SINGLE ENTRY VISA

#### SINGLE ENTRY VISA

Issued for single entry to persons whose nationalities require visa to enter kenya either for business.tourism or medical.

What you need to Know before you apply

- How to apply and disclaimer.
  - 2. Who requires a Visa?
  - 3. Types of eVisa available.
  - 4. Requirements on Arrival.
  - 5. Photo Guidelines.

#### REQUIREMENTS FOR SINGLE JOURNEY VISA

- 1. Valid travel document not less than six months.
- 2. Complete visa application form.
- 3. At least One Blank page in the holders passport.
- 4. Return ticket.

#### **VISA FEES**

| Visa Type                            | Visa Fees |
|--------------------------------------|-----------|
| SINGLE JOURNEY VISA + Service Charge | \$51.00   |

#### Note

- 1. Visa processing fee is non-refundable.
- 2. All Visa Applications attract a \$1 Service Charge.
- 3. Incomplete applications will be rejected.
- 4. The possession of a visa is not the final authority to enter the Republic of Kenya.
- 5. Engaging in any form of business or employment without a requisite permit or pass is an offence.
- 6. Please note that a visa is required prior to entry into Kenya.

Apply Now

#### **KENYAN VISA**

- > 1. Apply for a Single Entry Visa
- > 2. Apply for a Transit Visa

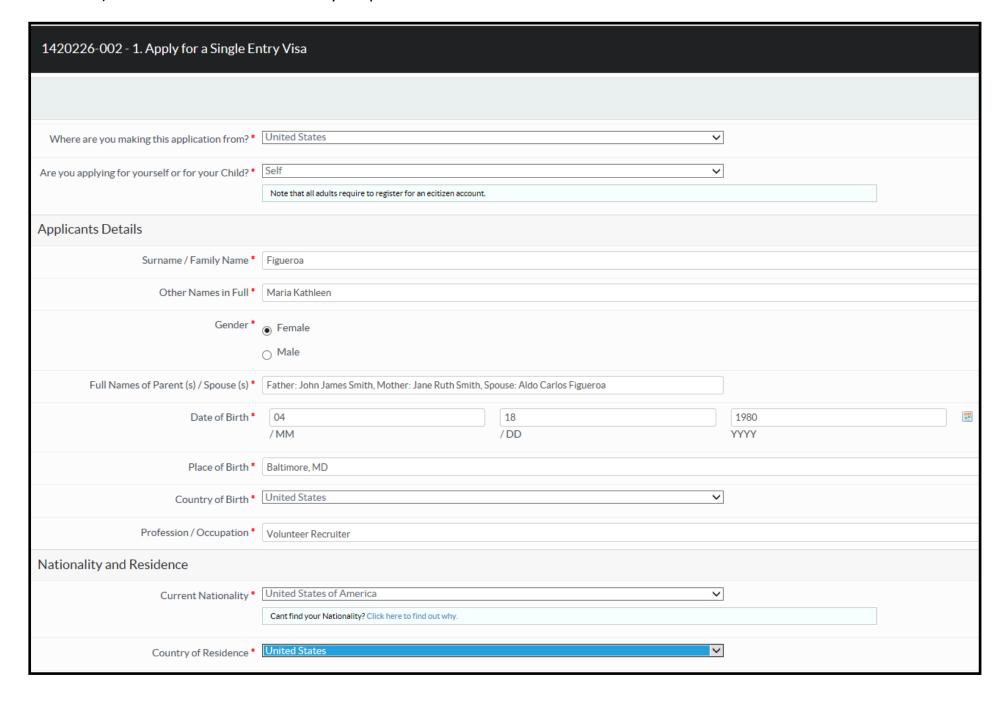

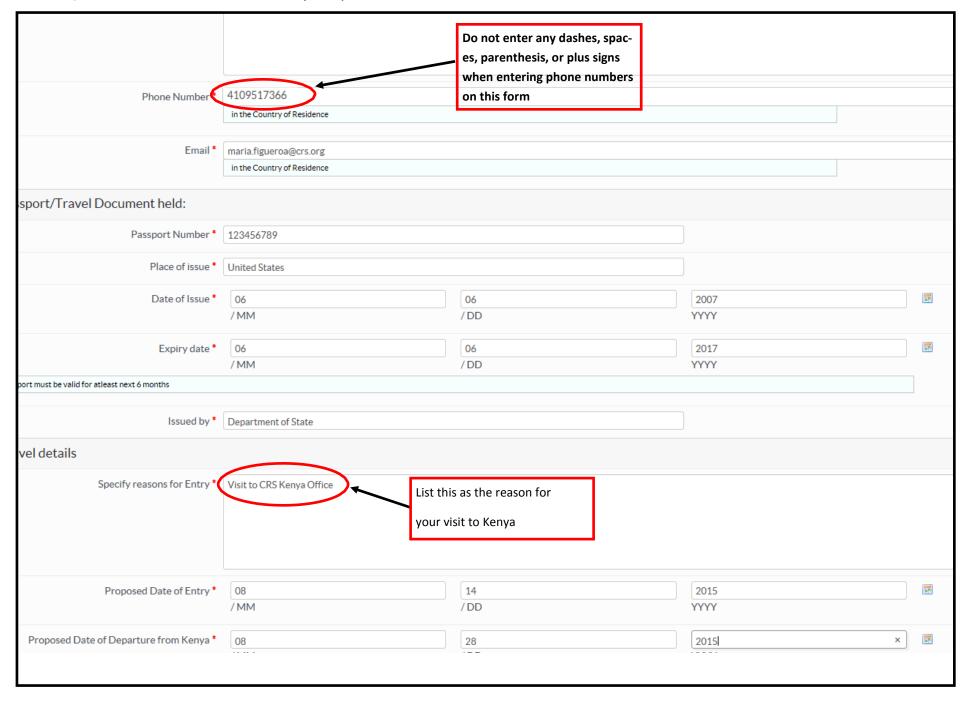

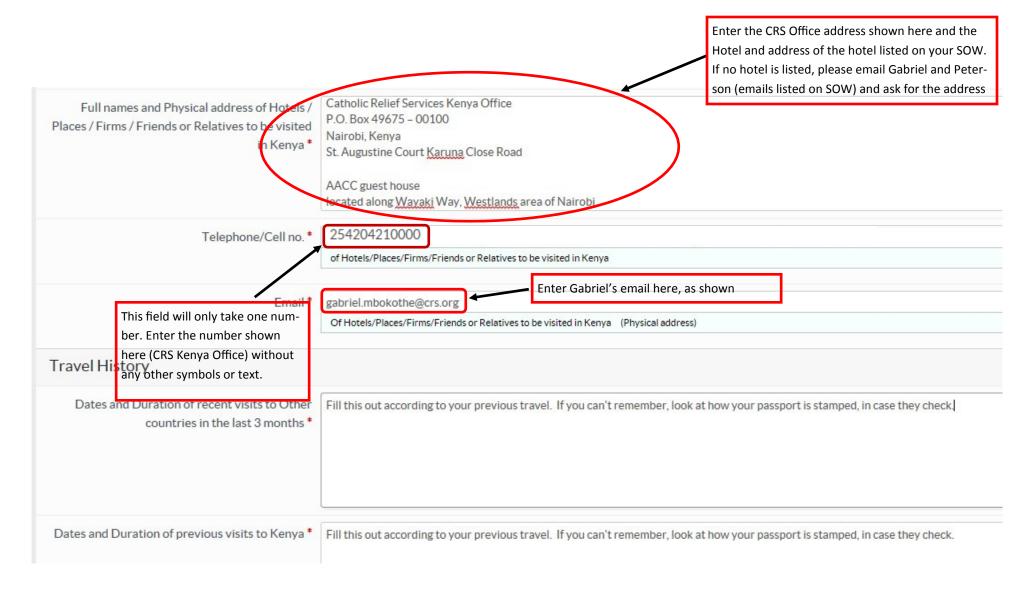

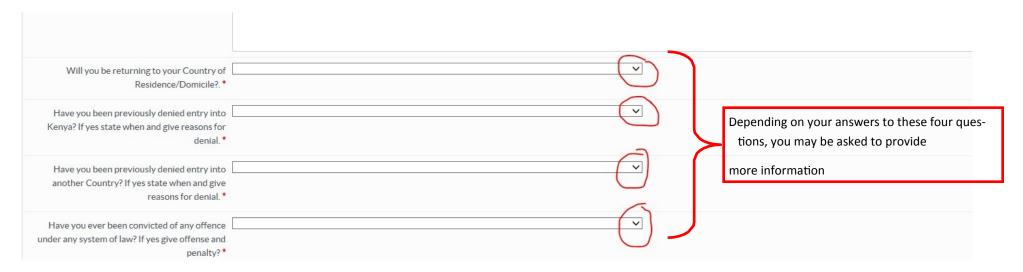

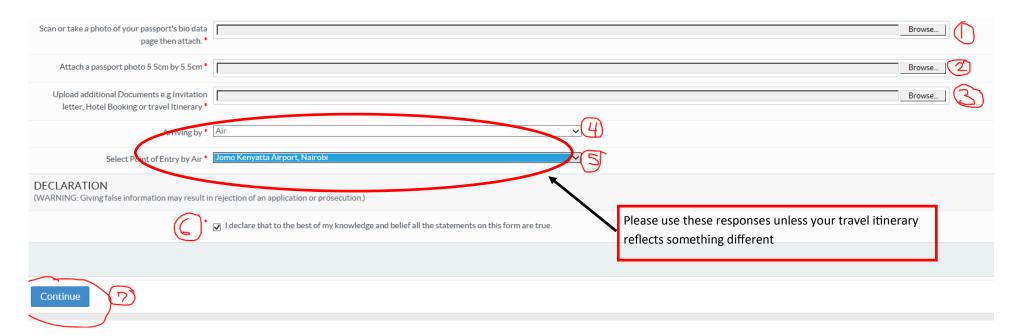

#### Biometrics page of your passport—this should be a color scan

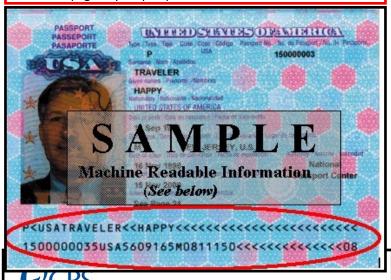

Sample Invitation Letter- Begin by providing

March 11, 2015

Embassy of Kenya

Nairobi, Kenya Dear Sir/Madam:

your itinerary confirmation as proof of travel. If you are contacted for additional proof of travel please request this letter from Teresa.monaghan@crs.org

228 West Lexington Street - Baltimore, MD 21201-3443 · 410.625.2220 · 800.235.2772 · www.crs.org

as an associate of Catholic Relief Services (CRS will be entering your country on April 2, 2015 for the duration of one month. The purpose of her trip is an official visit of our CRS Ethiopia offices. We are kindly requesting a single entry business visa to cover the length of her stay.

will be staying at:

Arada Sub city Woreda 01 Kebele 03/09 Addis Ababa, Ethiopia +251 11 156 5633

CRS will assume full responsibility for the moral and financial conduct of We guarantee payment for living expenses in Ethiopia as well as sufficient funds for her return to the United States.

Thank you for your immediate attention to this matter.

Volunteer Coordinator Catholic Relief Services 228 W. Lexington Street Baltimore, MD 21201 Telephone: 410-951-7366 Maria.Figueroa@crs.org

**Sample Documents** for Kenya Visa **Application** 

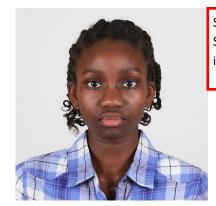

Sample passport photo. Should be the same one you initially uploaded

Travel Itinerary-received from Corporate Traveler via email in an attachment

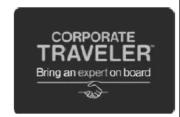

Corporate Traveler Washington DC 1 \* 1401 South Clark Street \* Suite 720 \* Arlington, VA 22202 \* United States Tel: 703 236-1220 Toll Free: 1866-637-1093 Afterhours Emergency: USA/Canada 1855-396-4499 Intl +1-571-302-8283 \* Fax: 703-414-

FARE USD 2257.56 PLUS 71.16 SEATS

CANCELLATION BEFORE DEPARTURE NONREFUNDABLE CANCELLATION AFTER DEPARTURE NONREFUNDABLE

DATE CHANGES USD 300 PLUS FARE DIFFERENCE

| Travel Summary - Record ANNXYS |         |               |                   |            |  |  |
|--------------------------------|---------|---------------|-------------------|------------|--|--|
| Traveler                       |         |               |                   |            |  |  |
| Date                           | From/To | Flight/Vendor | Depart/Arrive     | Class/Type |  |  |
| 09/08/2017                     | MSP-AMS | DL 160        | 05:15 PM/08:30 AM | Economy    |  |  |
| 09/09/2017                     | AMS-DAR | DL 9349       | 10:25 AM/10:00 PM | Economy    |  |  |
| 09/22/2017                     | DAR-AMS | DL 9349       | 11:10 PM/07:25 AM | Economy    |  |  |
| 09/23/2017                     | AMS-MSP | DL 9364       | 09:35 AM/11:20 AM | Economy    |  |  |

#### AIR - Friday, September 8 2017

Delta Air Lines Flight DL160 Economy Class

St Paul Intl, TERMINAL 1 - LINDBERGH Minneapolis, Minnesota, United States

05:15 PM Friday, September 8 2017

Schiphol Airport

Arrive: Amsterdam, Netherlands

08:30 AM Saturday, September 9 2017

Airline Locator: GEBI UE

Duration: 8 hour(s) and 15 minute(s) Non-stop

Status: Confirmed - Delta Air Lines Booking Reference: GFBLUE

Meal: Dinner

Equipment: Airbus Industrie A330-300

Seat: 21B Confirmed

## 17) Review the information you entered on your visa application to ensure it is correct

| Review Your Entry                                              |                                                                                 |  |  |  |
|----------------------------------------------------------------|---------------------------------------------------------------------------------|--|--|--|
| Please review your entry below. Click Submit button to finish. |                                                                                 |  |  |  |
|                                                                |                                                                                 |  |  |  |
|                                                                |                                                                                 |  |  |  |
| Where are you making this application from?                    | United States                                                                   |  |  |  |
| Are you applying for yourself or for your Child?               | Self                                                                            |  |  |  |
| Surname / Family Name                                          | Figueroa                                                                        |  |  |  |
| Other Names in Full                                            | Maria Kathleen                                                                  |  |  |  |
| Gender                                                         | Female                                                                          |  |  |  |
| Full Names of Parent (s) / Spouse (s)                          | Father: John James Smith, Mother: Jane Ruth Smith, Spouse: Aldo Carlos Figueroa |  |  |  |
| Date of Birth                                                  | Apr 18, 1980                                                                    |  |  |  |
| Place of Birth                                                 | Baltimore, MD                                                                   |  |  |  |
| Country of Birth                                               | United States                                                                   |  |  |  |
| Profession / Occupation                                        | Volunteer Recruiter                                                             |  |  |  |
| Current Nationality                                            | United States of America                                                        |  |  |  |
| Country of Residence                                           | United States                                                                   |  |  |  |
| Physical address in the Country of Residence                   | 123 West Main St.<br>City, State 12345                                          |  |  |  |
| Phone Number                                                   | 4109517366                                                                      |  |  |  |
| Email                                                          | maria.figueroa@crs.org                                                          |  |  |  |
| Passport Number                                                | 123456789                                                                       |  |  |  |
| Place of issue                                                 | United States                                                                   |  |  |  |
| Date of Issue                                                  | Jun 06, 2007                                                                    |  |  |  |

## 18) If the information is correct, click "Submit," if you need to edit it, click "Previous"

| Date of Issue                                                                                              | Jun 06, 2007                                                                                                    |
|----------------------------------------------------------------------------------------------------|----------------------------------------------------------------------------------------------------|
| Expiry date                                                                                                | Jun 06, 2017                                                                                                    |
| Issued by                                                                                                  | Department of State                                                                                                    |
| Specify reasons for Entry                                                                                  | Visit to CRS Kenya Office                                                                                                    |
| Proposed Date of Entry                                                                                     | Aug 14, 2015                                                                                                    |
| Proposed Date of Departure from Kenya                                                                      | Aug 28, 2015                                                                                                    |
| Full names and Physical address of Hotels / Places / Firms / Friends or Relatives to be visited in Kenya   | Catholic Relief Services Kenya Office P.O. Box 49675 – 00100 Nairobi, Kenya St. Augustine Court Karuna Close Road  AACC guest house located along Wayaki Way, Westlands area of Nairobi |
| Telephone/Cell no.                                                                                         | 254204210000                                                                                                    |
| Email                                                                                                    | gabriel.mbokothe@crs.org                                                                                                    |
| Dates and Duration of recent visits to Other countries in the last 3 months                                | Fill this out according to your previous travel. If you can't remember, look at how your passport is stamped, in case they check.                                                       |
| Dates and Duration of previous visits to Kenya                                                             | Fill this out according to your previous travel. If you can't remember, look at how your passport is stamped, in case they check.                                                       |
| Will you be returning to your Country of Residence/Domicile?.                                              | Yes                                                                                                    |
| Have you been previously denied entry into Kenya? If yes state when and give reasons for denial.           | No                                                                                                    |
| Have you been previously denied entry into another Country? If yes state when and give reasons for denial. | No                                                                                                    |
| Have you ever been convicted of any offence under any system of law? If yes give offense and penalty?      | No                                                                                                    |
| Scan or take a photo of your passport's bio data page then attach.                                         | ① 1-Post-harvest volunteer Speci ( B)                                                                                                    |
| Attach a passport photo 5.5cm by 5.5cm                                                                     | ① 2-Group discussion bn Post-har ( B)                                                                                                    |
| Upload additional Documents e.g Invitation letter, Hotel Booking or travel Itinerary                       | ① 1-Post-harvest volunteer Speci ( B)                                                                                                    |
| Arriving by                                                                                                | Air                                                                                                    |
| Select Point of Entry by Air                                                                               | Jomo Kenyatta Airport, Nairobi                                                                                                    |
| Submit Previous                                                                                            | ightharpoonup I declare that to the best of my knowledge and belief all the statements on this form are true.                                                                           |

19) Chose your payment method and enter your credit card information. Retain an electronic record of your purchase.

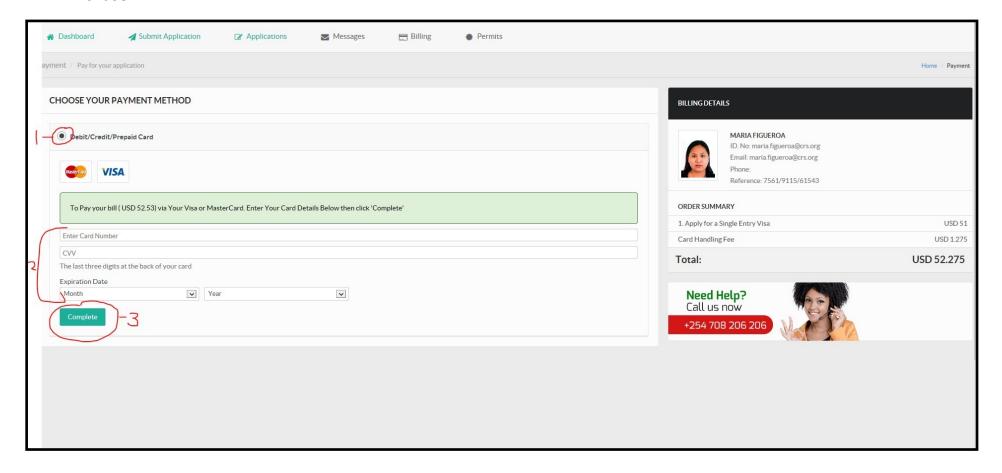

Note: These visual instructions were generated as an example, but information changes over time. If you find any errors with these instructions, please reach out to maria.figueroa@crs.org. If you are able to take a screen shot that would be helpful.